## **Jabber For Ipad Configuration Guide**

When people should go to the ebook stores, search inauguration by shop, shelf by shelf, it is essentially problematic. This is why we offer the book compilations in this website. It will unconditionally ease you to see guide **Jabber For Ipad Configuration Guide** as you such as.

By searching the title, publisher, or authors of guide you in reality want, you can discover them rapidly. In the house, workplace, or perhaps in your method can be every best area within net connections. If you strive for to download and install the Jabber For Ipad Configuration Guide, it is extremely simple then, past currently we extend the colleague to purchase and make bargains to download and install Jabber For Ipad Configuration Guide as a result simple!

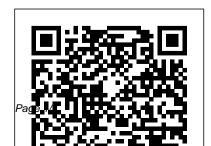

Cisco Jabber for iPhone and iPad - Install and Upgrade ... On your iOS device, get the Cisco Jabber app.

(Alternatively, you can tap App Store on your device and then search for Cisco Jabber. Tap Get and then Install. Sign in to the iTunes Store if you are prompted to do so and then tap OK.

Cisco Jabber for iPad Deployment Guide - Cisco

Currently, users have to go through 2 screens to configure Jabber: 1st screen (connect to server automatically) username@domain.com. 2nd screen

(AD credentials to login) username. password. From my understanding, I can use AppConfig to set configuration keys and values to configure the server information for the users.

Jabber For Ipad Configuration Guide
Please make sure you select " jabber for tablet" as
device once you configure ipad on cucm. if you
use configure TCT, it will not work. Also for
ipad, you need to prefix TAB before the device
name. For eg, if you want to configure a tab for
USER1 then configure jabber for tablet in
CUCM with device name as TABUSER1.

Cisco Jabber User Guide for Windows
Administrators should also consider the
following configurations for a more integrated
user experience with Jabber for iPad and
AnyConnect: ? Enable Certificate

Authentication, so end users do not need to enteraccepting the default permissions. Tap the Jabber VPN credentials manually. ? Properly configure icon to Open when your installation has complete the configure in the configure icon to Open when your installation has complete the configure in the configure in the configuration in the configuration in the con

split tunneling, to ensure only the ...

How to Configure Cisco Jabber for Your Mobile Device ...

00:00 - Intro 01:00 - CUCM Device Configuration for Windows Devices 02:12 -CUCM Device Configuration for Android (BOT prefix) 03:11 - CUCM Device Configurat...

Cisco Jabber on the App Store Cisco Jabber for iPhone and iPad 12.9 (relevant for all clients) Feature Configuration for Cisco Jabber 12.9 16/Sep/2020 Parameters Reference Guide for Cisco Jabber 12.9 15/Sep/2020

Cisco Jabber for iPad Administration Guide You will be able to easily identify the correct application by looking for the Jabber symbol in your search results. • Install the application icon to Open when your installation has completed. Cisco Jabber for iPhone and iPad Getting Started. Solved: AppConfig to configure Jabber client

Solved: AppConfig to configure Jabber client for iOS ...

Step 3GotoVCSconfiguration>Authentication >Devices>Localdatabaseandcreateausernamea ndpassword. Theusernameandpasswordarereq uiredforuseofTURNRelaylicenses. TURN port for Jabber for iPad. TURNportsetupshouldbec ontrolledthrough DNS. Jabberfori Paddoes an SR VlookupfortheTURNIP, priority, weight, and po rt.AsTURNrunsoverUDP,thelookupisfor\_turn. \_udp.<domain>.IfnoSRV recordforTURNisfo und, Jabber performs an Arecord look up (IPv4) or a nAAAAlookup(IPv6)butdefaults toport3478. Cisco Jabber Mobile for iPhone and iPad Getting Started Guide Configuration Guide: Setting up Cisco Jabber

Page 3/7 April, 29 2024

for PC Computers This guide is to be used for PC computers running Cisco Jabber Notice: You must have a Jabber account configured first manual, top 10 dubai and abu dhabi dk to be able to use Jabber. To get an account configured, please contact the IT Help Center at 303-871-4700 or via support.du.edu. Jabber For Ipad Configuration Guide | happyhounds.pridesource Configuration Guides Some links below may open a new browser window to display the document you selected. Cisco Jabber Video for iPad 9 3 4 Administration Guide Cisco Jabber for iPad 9.3.2 Administration Guide - Before ... Bookmark File PDF Jabber For Ipad Configuration Guide compatible with any devices to read Better to search instead for a particular book title, author, or synopsis. The Advanced Search lets you narrow the

results by language and file extension (e.g. PDF, EPUB, MOBI, DOC, etc). zx9service eyewitness travel guide, Cisco Jabber for iPad - Configuration Guides -Cisco Jabber on iPad Setup

How to Configure Cisco Jabber for Your Mobile Device (iPhone/Android/iPad) Jabber for iPad -Installation Instructions How to configure Cisco Jabber with CUCM/IMP 11.5 How To Download and Configure Jabber for iOS Cisco Jabber for iPad Training - Presence Status Cisco Jabber with IOS 10 How to Associate an End User with Jabber - Basic CUCM Configuration Cisco Jabber on iPad as video IP phone! Jabber for Mac - Installation Instructions Cisco Jabber for iPad - Quick Tour Jabber - Create a Softphone Device on CUCM Setting Up Jabber on an Android Phone (008a) iPad Pro 11 Dock Tutorial: How Does It Work???

Page 4/7 April. 29 2024 How to configure CUBE with SIP Trunk with free ITSP for Home Lab use Using the Libib Web Kiosk with a Tablet [PRO] How to Install and Provision IP Communicator Cisco Jabber for iPhone How to configure Unity Connection 11.5 for Video Voicemail and Jabber to Auto-detect Services Cisco Jabber Basic Feature GuideCisco Jabber 12.5 <u>Installation Intro to CUCM12.5 How to configure</u> Jabber for Windows MSK Telemedicine Jabber Install Mac v2 Jabber Guest Install and End User Experience Cisco Jabber for Mobile - detailed functional demonstration How to Configure DNS SRV Records for Cisco Jabber and Custom Contact Thumbnail Images Jabber Install \u0026 Set Up Jabber - Getting Started Guide Cisco Demos new Cisco Jabber for iPad Jabber for iPad - Device Name - Cisco Community IMPORTANT: If connecting to Cisco Unified Communications Manager,

administrators must enable the correct Cisco Jabber for iPhone and iPad configurations, or proper connectivity will not be established. For details, review the latest Cisco Jabber Installation and Configuration Guide, and Server Setup Guide. Install Jabber on an iOS Device | University IT

Jabber For Ipad Configuration Guide
There is no configuration in Cisco Jabber for iPad
tother than turning the Connect on Demand VPN
feature on or off. This feature is turned on by
default after Cisco Jabber for iPad is installed.
Cross Launching Cisco Jabber for iPad
Configuring Cisco Jabber on CUCM Cisco Community
To enable the Docked mode, click the red
button at the top of the Jabber window. To

disable or undock, click the Jabber icon. Change Video Preference You can determine if video will be enabled/disabled within your Jabber calls. 1. Click the Menu/Gear menu at the top of the window. 2. Choose Options. 3. Click Call menu. 4. Jabber on iPad Setup

How to Configure Cisco Jabber for Your Mobile Device (iPhone/Android/iPad) Jabber for iPad -Installation Instructions How to configure Cisco Jabber with CUCM/IMP 11.5 How To Download and Configure Jabber for iOS Cisco Jabber for iPad Training - Presence Status Cisco Jabber with IOS 10 How to Associate an End User with Jabber - Basic CUCM Configuration Cisco Jabber on iPad as video IP phone! Jabber for Mac - Installation Instructions Cisco Jabber for iPad - Quick Tour <u>Jabber - Create a Softphone Device on CUCM</u> Setting Up Jabber on an Android Phone (008a) iPad Pro 11 Dock Tutorial: How Does It Work???

How to configure CUBE with SIP Trunk with free ITSP for Home Lab useUsing the Libib Web Kiosk with a Tablet [PRO] How to Install and Provision IP Communicator Cisco Jabber for iPhone How to configure Unity Connection 11.5 for Video Voicemail and Jabber to Auto-detect Services Cisco Jabber Basic Feature GuideCisco Jabber 12.5 Installation Intro to CUCM12.5 How to configure Jabber for Windows MSK Telemedicine Jabber Install Mac v2 Jabber Guest Install and End User Experience Cisco Jabber for Mobile - detailed functional demonstration How to Configure DNS SRV Records for Cisco Jabber and Custom Contact Thumbnail Images Jabber Install \u0026 Set Up Jabber - Getting Started Guide Cisco Demos new Cisco Jabber for iPad Jabber configuration guides contain the steps and what kind of device to use for all the options, suggest you review it. Solved: Jabber for iPad - Cisco Community

jabber-for-ipad-configuration-guide 1/1

Downloaded from happyhounds.pridesource.com on December Configuration Guide This is likewise one of the factors by obtaining the soft documents of this jabber for ipad configuration guide by online. You might not require more get older to spend to go to the ...

Solved: Jabber for iPad phone services not working - Cisco ...

First of all, You should apply a jabber for tablet COP from your AM and install it on CM. And then, You are able to select jabber for tablet device other than CSF. The device Name is TAB follow by your username in capital letter. (eg: TABCISCO) Thanks, Wing. Sent from Cisco Technical Support iPhone App. 0 Helpful.

Steps to configure Jabber on CUCM Step 1 Login in to Cisco Unified Communications 11, 2020 by guest Read Online Jabber For Ipad Manager Administration. Step 2 Goto Device-> Phone and Add a new phone device with Cisco Dual Mode for Android as the Phone Type. Step 3 Enter settings for Device-Specific Information.